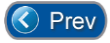

Next  $($ 

## *Lesson 4 – Editing and Adding Card Readers*

Before using **Entry-Master** you must define Card Reader configurations, as well as Time Zones, Holidays, and Access Groups for your facility. This lesson shows you how to configure the Card Readers. Subsequent lessons will show you how to define Time Zones, Holidays and Access Groups.

Card Reader configurations define the following basic information:

- Reader Number
- Reader Location Description
- Reader I/O (In/Out) Status
- Reader Status
- Elevator Cab Number or Alarm Level
- Anti-Passback Mode and Nesting Information
- Door Contact and Request to Exit (REX) Information
- Card Reader Arming (for Man-Traps, etc.)
- Door Prop and Forced Alarm Time Zones
- Many other, more specialized, and in some cases, custom configuration parameters

**Entry-Master** has been securing facilities since **1988**, and thus has many *legacy systems* in the field that use **2 nd Generation EMRI-2 boards**. All newer systems, installed since **2013**, consist entirely of **3 rd Generation EMRI-3 boards**.

There are also some hybrid systems that have both **EMRI-2** and **EMRI-3** boards as part of their complement of equipment used.

This lesson is divided into two (2) sub-lessons:

- 1. **EMRI-3** Reader Configuration; and
- 2. **EMRI-2** Legacy Reader Configuration.

Although both generations of boards can exist on the same system, the process of configuring the readers attached to the two respective board-types are very different procedures.

If you have a new system, chances are you will not, nor will you ever, have the need to configure an **EMRI-2** Card Reader. Additionally, the menu option to *Edit/Add EMRI-2 Readers* is not even activated on newer systems; therefore, you do not need to look at the **EMRI-2** sub-lesson.

Likewise, for legacy system users, whose systems consist of entirely **EMRI-2** boards, there is no need to look at the **EMRI-3** sub-lesson.

## **IMPORTANT NOTE:**

The 3rd Generation **EMRI-3** line of reader controller boards has the capability to "emulate" an **EMRI-2** board. This means that users who have legacy systems, which use a  $2<sup>nd</sup>$  Gen. **EMRI-2** hardware and software architecture, have the ability to replace a damaged **EMRI-2** board with an **EMRI-3** board, as long as the **EMRI-3** board is configured with the jumper settings to allow it to function in "*EMRI-2 emulation*" mode.

See the *EMRI-3 Installation Guide* to see how "*EMRI-2 emulation"* mode is configured.

To edit or add Card Readers, you must be logged into the **Entry-Master** System. From the *Main Menu*, click on **Option 3 – Enter** *Utilities Menu* (**Figure 2-4-1** below):

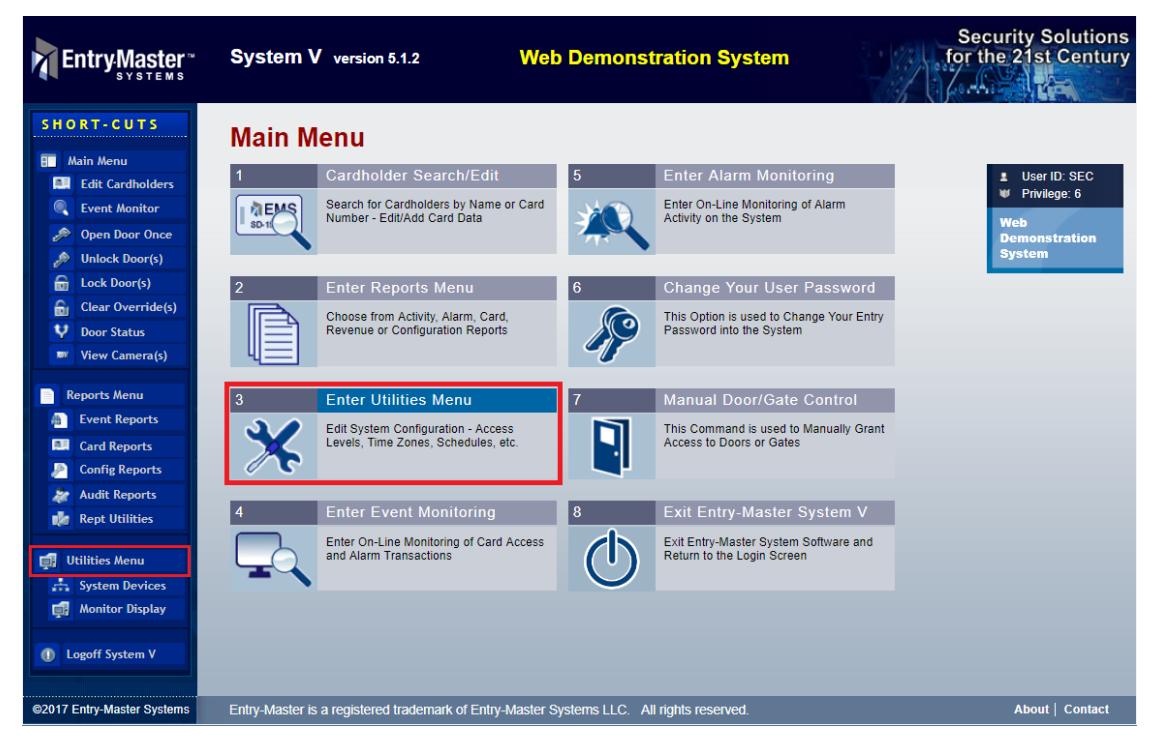

**Figure 2-4-1. Selecting the Utilities Menu from the Entry-Master Main Menu**

At this point, you will need to select from the following options:

- **1.** For **EMRI-3** Reader Configuration instructions, click [EMRI-3 Reader Configuration](Chapter-2-Lesson-4a.pdf)
- **2.** For **EMRI-2** Reader Configuration instructions, click [EMRI-2 Reader Configuration](Chapter-2-Lesson-4b.pdf)

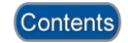

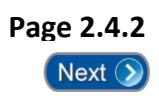